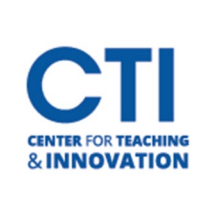

## Adding Pearson LTI to the Course Menu

## **This guide will show you how to add the Pearson LTI tool to the course menu.**

1. Open your course and click on the **"+"** option at the top of the Course Menu Panel and choose **Tool Link**.

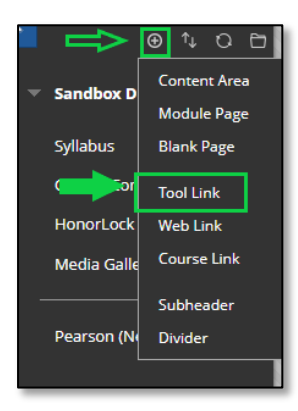

2. Enter a name for the menu link. In the Type drop-down menu, choose **Pearson (Course Tool)** and check the box for Available to Users to allow students to access this link on the menu. Click Submit.

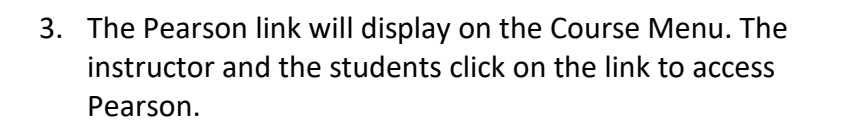

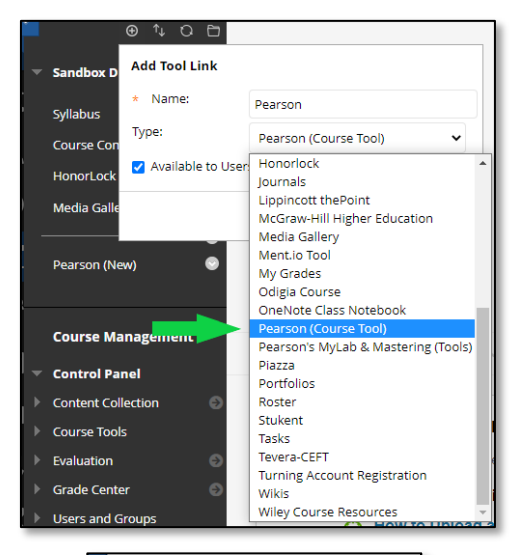

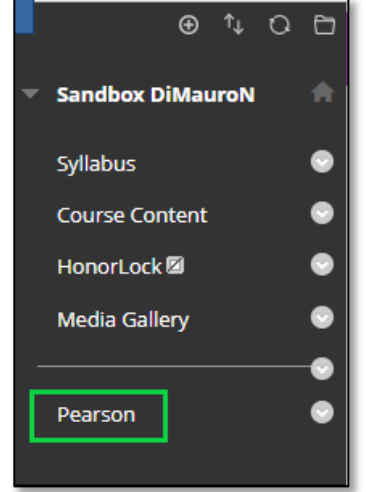